# <u>e-EPIC</u> Frequently

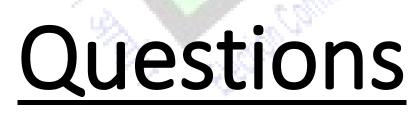

Asked

#### 1. Q: What is e-EPIC?

**ANS:** e-EPIC is a secure portable document format (PDF) version of the EPIC which can be downloaded on mobile or in a self-printable form on the computer. A voter can thus store the card on his/her mobile, upload it as a PDF on Digi locker or print it and self-laminate it. This is in addition to PCV EPIC being issued currently.

#### 2. Q: How can I download e-EPIC?

**ANS:** You can download e-EPIC from Voter Portal or Voter Helpline mobile App or NVSP

Voter Portal: http://voterportal.eci.gov.in/

NVSP: https://nvsp.in/

Voter Helpline Mobile App

Android https://play.google.com/store/apps/details?id=com.eci.citizen iOS https://apps.apple.com/in/app/voter-helpline/id1456535004

## 3. Q: Who is eligible for e-EPIC?

**ANS:** All general Voters who have valid EPIC Number. All new electors registered during special summary revision 2021 (i.e. those who applied during Nov-Dec2020) and whose mobile number provided while applying is unique will get a SMS and may download e-EPIC between 25<sup>th</sup> Jan to 31<sup>st</sup> Jan 2021. Other General electors may download e-EPIC from 1<sup>st</sup> Feb 2021 onwards. (they will however not get any SMS).

## 4. Q: I lost my EPIC, how can I download e-EPIC?

**ANS:** You can search your name in Electoral Roll from http://voterportal.eci.gov.in/ or <a href="http://electoralsearch.in/">http://electoralsearch.in/</a>, note your EPIC number and then download e-EPIC

# 5. Q: I don't have EPIC number but I have form-6 Reference Number, may I download e-EPIC?

ANS: Yes, you can use Form Reference number to download e-EPIC

#### 6. Q: I don't have EPIC number, how can I download e-EPIC?

**ANS:** You can search your name in Electoral Roll from http://voterportal.eci.gov.in/ or http://electoralsearch.in/ , note your EPIC number and then download e-EPIC

#### 7. Q: What is file format of e-EPIC?

ANS: You can download e-EPIC in portable document format (PDF)

#### 8. Q: What is the file size of e-EPIC?

ANS: 250 KB

#### 9. Q: Can I print e-EPIC to show as identity proof at polling station?

**ANS:** Yes, you can download e-EPIC and print to show as proof of identity at polling station.

#### 10.Q: What are the steps to download e-EPIC?

**ANS:** You can download e-EPIC from http://voterportal.eci.gov.in/ or https://nvsp.in/ or Voter Helpline Mobile App using below steps:

- Register/Login on Voter Portal
- From menu navigation click on Download e-EPIC
- Enter the EPIC number or Form Reference Number
- Verify with OTP sent on registered mobile number (if mobile number registered with Eroll)
- Click on Download e-EPIC
- If Mobile number not registered in Eroll, click on e-KYC to complete the KYC
- Pass the Face liveness verification
- Update your mobile number to complete KYC
- Download e-EPIC

#### 11.Q: What is eKYC?

**ANS:** eKYC is liveliness check with random body movements, involves capturing a live photo of the person in real-time image capture and compare with Picture used in EPIC data.

#### 12.Q: What if eKYC fails?

ANS: Visit ERO office along with Photo ID proof and update your mobile number

#### 13.Q: What is required for eKYC?

**ANS:** It requires mobile phone/Tab with Camera or Laptop/Desktop with webcam.

#### 14.Q: My Mobile number is not registered in ERoll, can I download e-EPIC?

**ANS:** Yes, you can do eKYC to update Mobile number.

15.Q: I am not using Mobile number which is registered in ERoll, can I update my mobile number?

**ANS:** Yes, you can update your new mobile number by completing eKYC.

#### 16.Q: Can I download e-EPIC on my smart phone?

ANS: Yes, you can download e-EPIC using Voter Helpline Mobile App

17.Q: My Family members linked to same mobile number, how can I download eEPIC?

**ANS:** Each member can do eKYC against single mobile number and after eKYC you can download e-EPIC.